# De software installeren

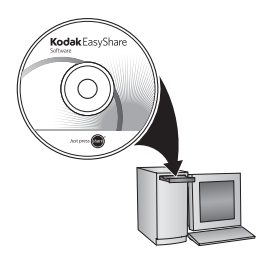

Voordat u kabels gaat aansluiten, dient u de bij uw camera meegeleverde software te installeren. Volg de instructies op het scherm.

Ga na het installeren van de software verder met deze handleiding.

(Ga voor handleidingen in de Scandinavische en Baltische talen naar www.kodak.com/go/nordic\_guides.)

### <span id="page-0-0"></span>2 De KLIC-7006-batterij plaatsen

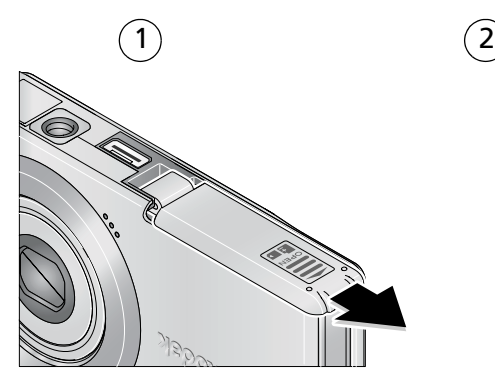

*www.kodak.com/go/m873support* 1

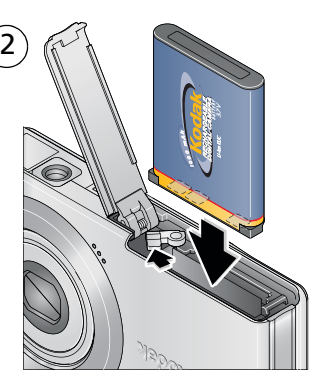

# <span id="page-1-0"></span>3 De batterij opladen

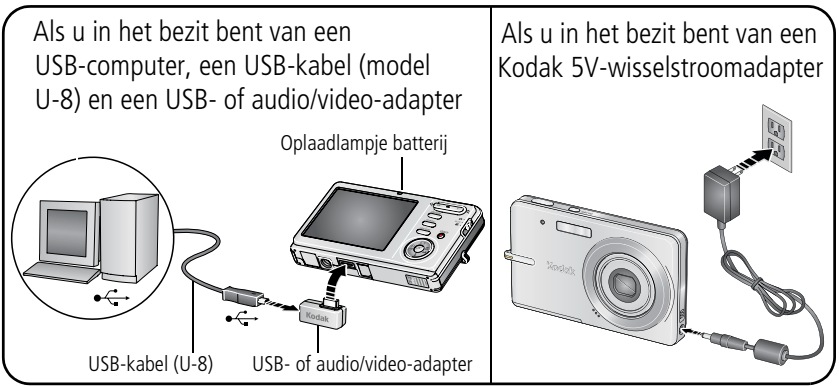

### **Status van de batterijoplaadlampjes (tijdens het opladen):**

Aan: bezig met opladen

Uit: volledig opgeladen

OPMERKING: Als het oplaadlampje voor de batterij niet gaat branden, controleert u of:

- de USB-kabel is aangesloten op een USB-poort.
- de computer is ingeschakeld en niet in de slaapmodus staat.

Ga voor het kopen van accessoires naar [www.kodak.com/go/m873accessories.](http://www.kodak.com/go/m873accessories)

Ga voor meer informatie over het opladen via de USB-poort naar [www.kodak.com/go/USBcharging](http://www.kodak.com/go/USBcharging).

#### **De batterij opladen via andere accessoires**

#### **Kodak EasyShare-fotostation 2**

Mogelijk afzonderlijk verkrijgbaar. Raadpleeg de verpakking van het product voor de inhoud van de verpakking.

#### **Kodak EasyShare-camerastation of -printerstation**

Mogelijk afzonderlijk verkrijgbaar. Raadpleeg de verpakking van het product voor de inhoud van de verpakking. Ga naar [www.kodak.com/go/dockcompatibility](http://www.kodak.com/go/dockcompatibility) voor informatie over geschikte stations.

#### **Universele Kodak-batterijoplader K7600-C voor lithium-ionbatterijen**

Mogelijk afzonderlijk verkrijgbaar. Raadpleeg de verpakking van het product voor de inhoud van de verpakking.

*Li-Ion UNIVERSAL* **Kodak** *BATTERY CHARGER*

Ga voor het kopen van accessoires naar [www.kodak.com/go/m873accessories.](http://www.kodak.com/go/m873accessories)

# De camera inschakelen

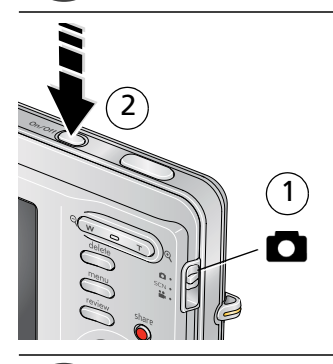

# 5 De taal, datum en tijd instellen

2 1

2

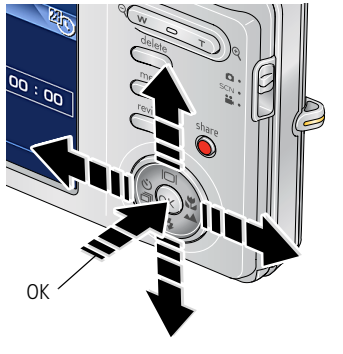

#### **Taal:**

 $\blacktriangle$  om de instelling te wijzigen.

**OK** om de instelling te accepteren.

#### **Datum/tijd:**

Druk op de OK-knop als daarom wordt gevraagd.

- om de instelling te wijzigen.
- om naar het vorige/volgende veld te gaan.
- **OK** om de instelling te accepteren.

# <span id="page-4-0"></span>Een foto/video maken

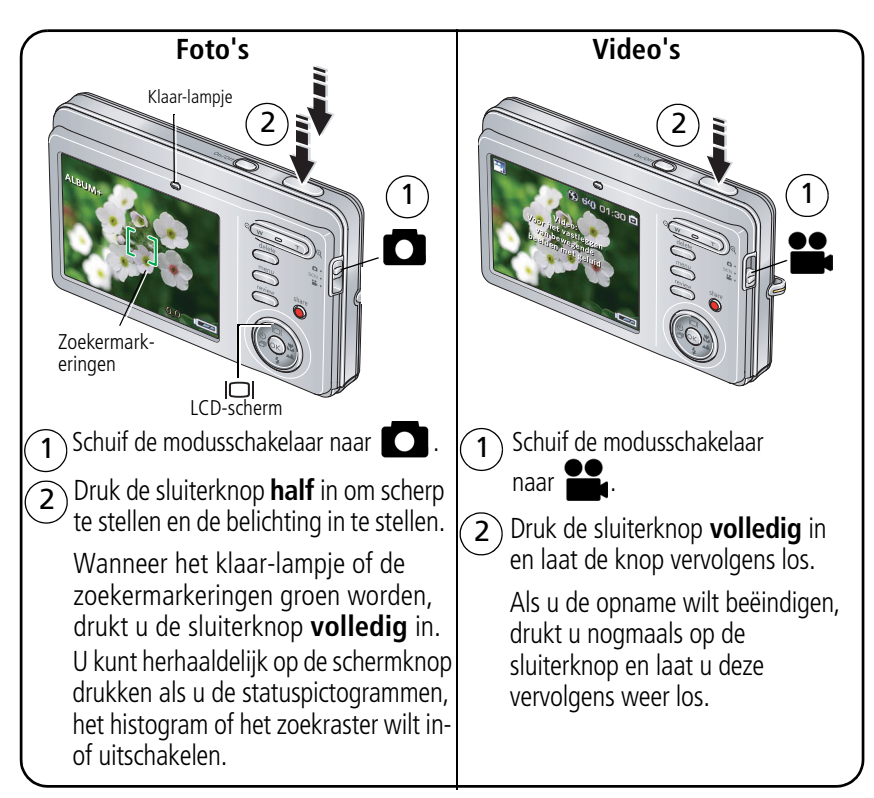

## Foto's/video's bekijken

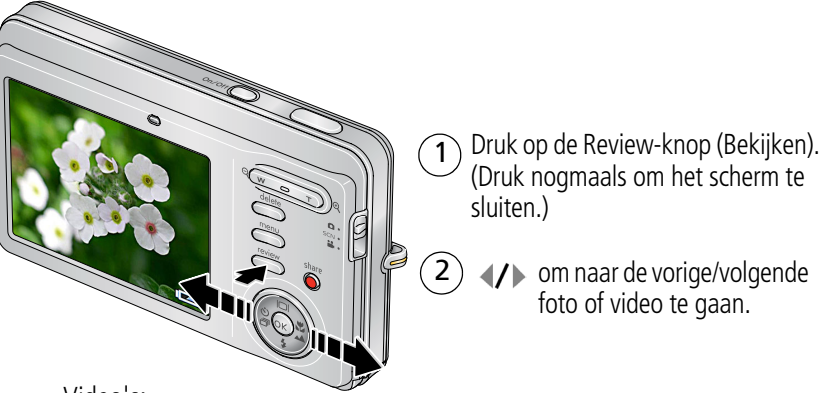

Video's:

Afspelen. (Druk op OK als u wilt afspelen of onderbreken.)

Hiermee kunt u tijdens de weergave het volume aanpassen.

- Eenmaal drukken tijdens het afspelen om af te spelen met snelheid 2x; nogmaals drukken voor 4x.
- 

Eenmaal drukken tijdens het afspelen om terug te gaan met snelheid 2x; nogmaals drukken voor 4x.

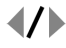

Houd deze knoppen 4 seconden ingedrukt om naar een bladwijzer te gaan.

# Foto's/video's overbrengen

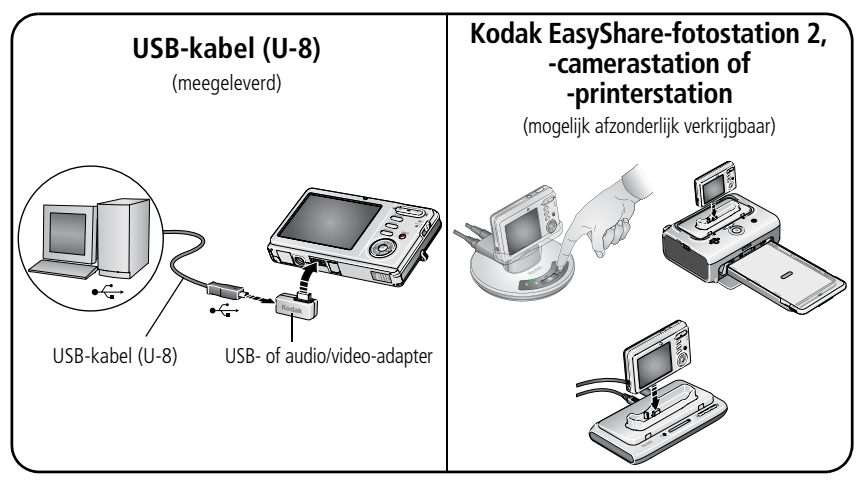

Raadpleeg de verpakking van het product voor de inhoud van de verpakking. Raadpleeg de handleiding Aan de slag voor informatie over het gebruik van een station. Ga naar [www.kodak.com/go/dockcompatibility](http://www.kodak.com/go/dockcompatibility) voor informatie over geschikte stations. Ga voor het kopen van accessoires naar [www.kodak.com/go/m873accessories.](http://www.kodak.com/go/m873accessories)

# **9** Meer informatie over uw camera

### **Gefeliciteerd!**

U hebt:

- uw camera ingesteld
- foto's gemaakt
- foto's overgebracht naar de computer

### **Meer informatie**

Lees ook de volgende pagina's van deze handleiding, zodat u de mooiste foto's kunt maken en delen!

Gebruik de Help van de camera om elke menuoptie beter te begrijpen.

(Markeer een menukeuze en druk vervolgens op de zoomknop T (telefoto).)

### **Ga naar www.kodak.com/go/m873support:**

- de handleiding
- interactieve probleemoplossing en reparaties
- interactieve tutorials
- veelgestelde vragen
- downloads
- accessoires
- afdrukinformatie
- productregistratie

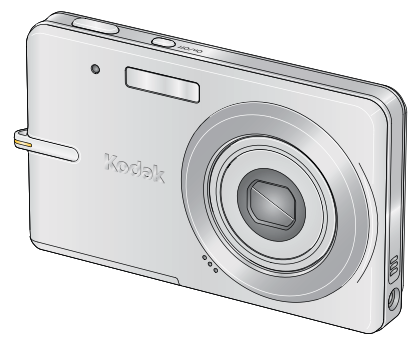

## Vooraanzicht

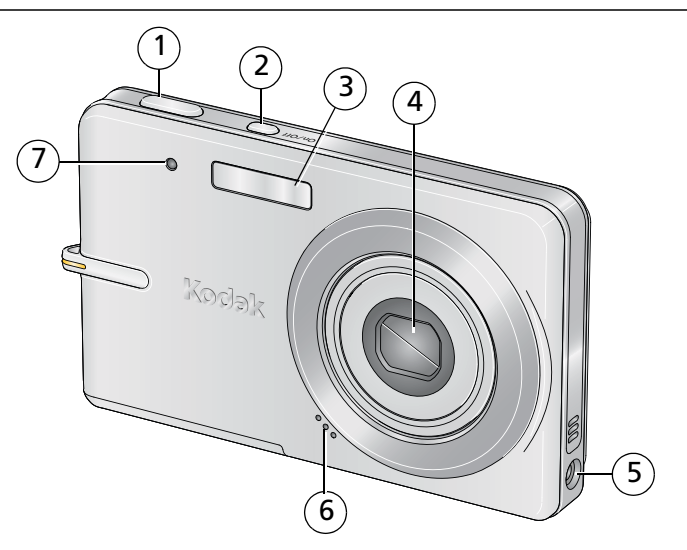

- 
- 2 On/Off-knop (aan-uit) 6 Microfoon
- 
- 4 Lens
- 1 Sluiterknop 1 Suiterknop 5 Gelijkspanningsingang (5 V)  $\blacklozenge \heartsuit$ 
	-
- 3 Flitser 7 Lampje van de video/zelfontspanner

## Achteraanzicht

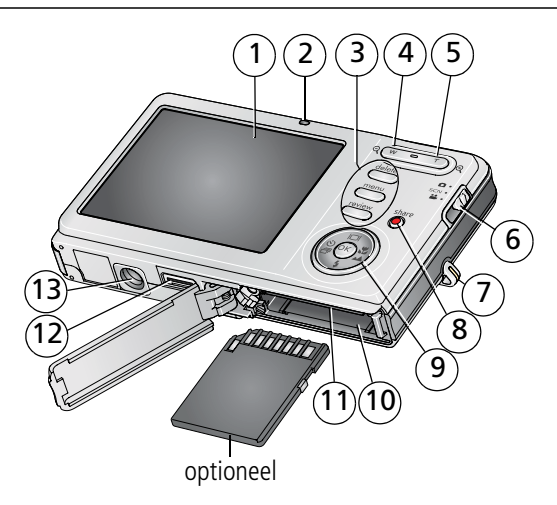

- 1 LCD-scherm
- $\mathfrak{p}$ Klaar-lampje/oplaadlampje batterij
- 3 Delete-knop (Verwijderen), Menu-knop, Review-knop (Bekijken)
- 4 Groothoekknop
- 5 Telefoto/help-knop
- 6 Modusschakelaar
- 7 Draagriembevestiging
- 8 Share-knop (Delen)
- 9 **A**, schermknop
	- , flitserknop
	- , zelfontspanner/burst-knop
	- , macro-/panoramaknop OK-knop
- 10 Batterijcompartiment
- 11 Sleuf voor optionele SD- of MMC-kaart
- 12 USB-/oplaadpoort, stationsconnector
- 13 Statiefbevestiging

**1 Meer camerafuncties**

## **De 3x optische zoom gebruiken**

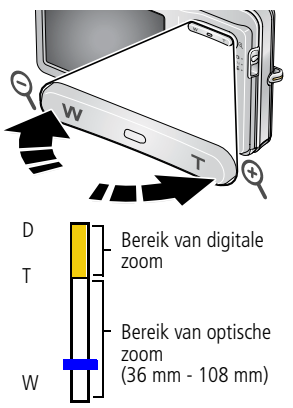

- **1** Richt de camera zo dat het te fotograferen onderwerp op het LCD-scherm in beeld wordt gebracht.
- **2** Als u wilt inzoomen, drukt u op de knop T (telefoto). Als u wilt uitzoomen, drukt u op de knop W (groothoek).

*De zoomindicator geeft de zoomstatus aan.*

**3** Maak de foto of video.

### **Digitale zoom gebruiken**

Gebruik de digitale zoom in een willekeurige fotomodus als u het beeld nog eens 5x wilt vergroten nadat u de optische zoom al hebt toegepast. (U kunt de digitale zoom niet gebruiken voor het maken van video-opnamen.) Druk op de knop T (telefoto) tot het schuifblokje zich op de hoogste positie in het bereik van de optische zoom bevindt. Laat de knop T (telefoto) los en druk er nogmaals op.

OPMERKING: Als u digitale zoom gebruikt, is het mogelijk dat de beeldkwaliteit minder goed is. Het schuifblokje stopt en wordt vervolgens rood wanneer de fotokwaliteit de limiet bereikt voor een aanvaardbare afdruk van 10 cm x 15 cm.

*www.kodak.com/go/m873support* 11

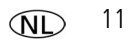

## **De zelfontspanner gebruiken**

Gebruik de zelfontspanner wanneer u zelf ook op de foto wilt staan of bewegingsonscherpte wilt voorkomen. Plaats de camera op een statief of op een vlakke ondergrond.

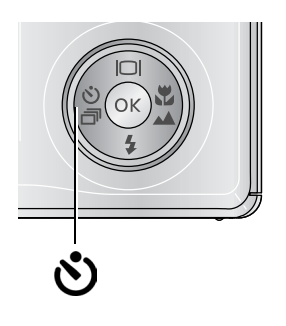

**1** Druk in een willekeurige fotomodus herhaaldelijk op de knop < om een van de volgende opties te kiezen:

**10 seconden –** Er wordt een foto gemaakt na een vertraging van 10 seconden (hierdoor hebt u voldoende tijd om in de compositie te gaan staan).

**2 seconden –** Er wordt een foto gemaakt na een vertraging van 2 seconden (voor het automatisch loslaten van de sluiterknop op een statief).

**2 opnamen –** De eerste foto wordt gemaakt na een vertraging van 10 seconden. De tweede foto wordt 8 seconden later gemaakt.

- **2** Druk op de OK-knop en vervolgens op de Menu-knop.
- **3** Breng de compositie in beeld.
- **4** Druk de sluiterknop eerst **half** in en vervolgens **volledig**.

*De camera maakt de foto('s) na de vertraging.*

OPMERKING: In de modus voor het maken van panoramafoto's zijn alleen de zelfontspannerinstellingen voor 2 en 10 seconden beschikbaar.

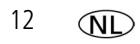

#### **U kunt op dezelfde wijze een video maken, maar:**

- Schuif de modusschakelaar naar Video  $\blacksquare$ .
- Druk de sluiterknop **volledig** in.

OPMERKING: De video stopt wanneer er geen opslagruimte meer is. Alleen de opties voor 2 en 10 seconden zijn beschikbaar in de modus Video.

## <span id="page-12-0"></span>**De flitser gebruiken**

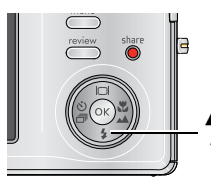

Druk herhaaldelijk op de flitserknop als u door de flitsermodi wilt bladeren.

De huidige flitsermodus wordt weergegeven in het statusgebied van het LCD-scherm.

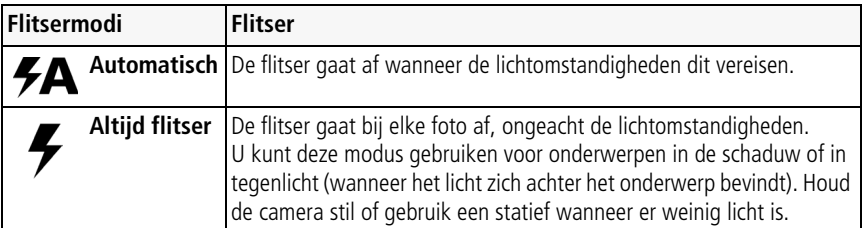

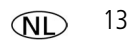

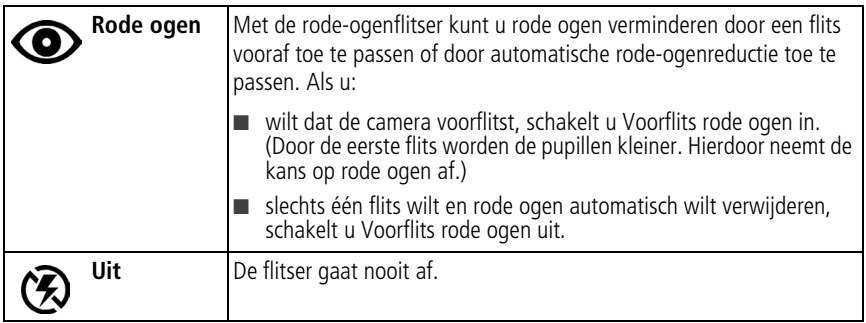

## **Verschillende modi gebruiken**

Kies de modus die het meest geschikt is voor uw onderwerpen en omgeving.

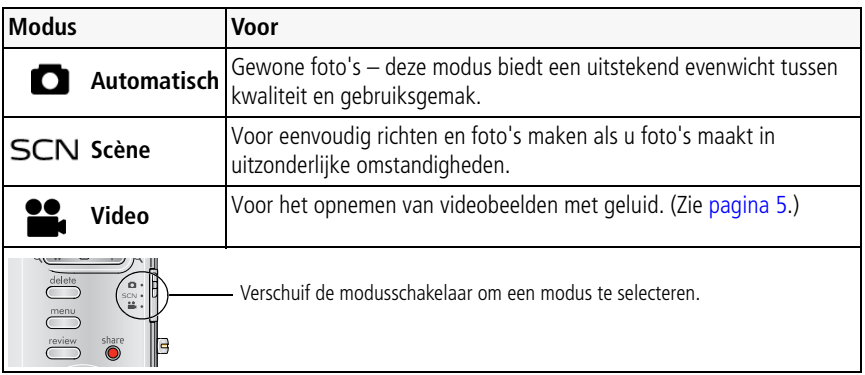

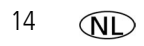

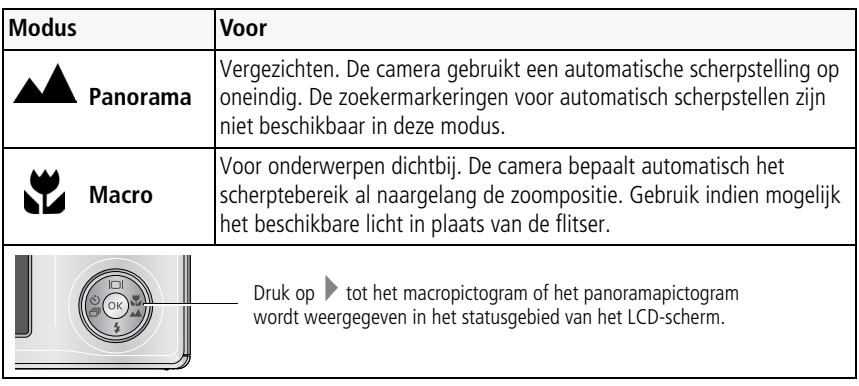

### **Scènemodi gebruiken**

Kies een scènemodus – prachtige foto's in bijna elke situatie!

- **1** Schuif de modusschakelaar naar SCN.
- **2** Druk op  $\langle \rangle \rightarrow \rangle$  om beschrijvingen van de scènemodi weer te geven.

*De datum/tijd en de modusbeschrijving worden weergegeven. Druk op de OK-knop als de modusbeschrijving wordt uitgeschakeld voordat u deze volledig hebt gelezen.*

**3** Druk op de OK-knop om een scènemodus te selecteren.

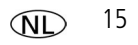

## **De Help van de camera gebruiken**

Gebruik de Help van de camera om elke menuoptie beter te begrijpen. Markeer een menukeuze en druk vervolgens op de zoomknop T (telefoto).

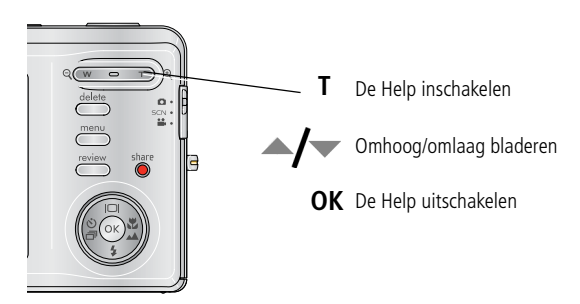

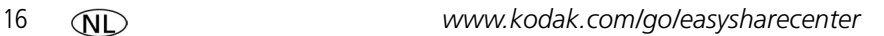

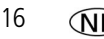

### **Opnamepictogrammen**

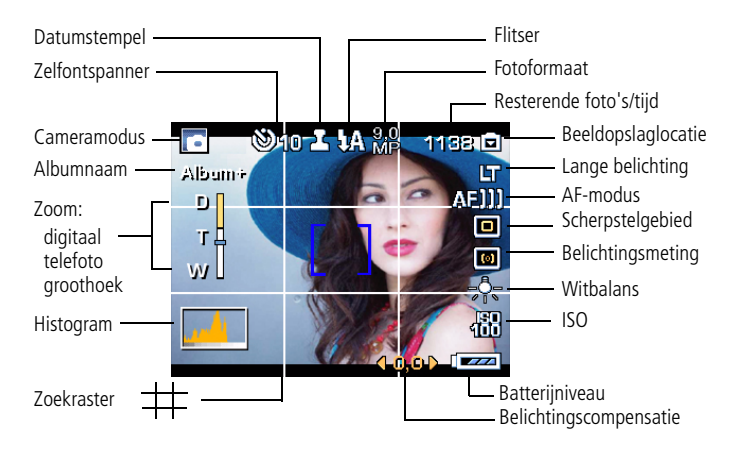

*www.kodak.com/go/m873support*  $\overline{N}$  17

# **2 Mogelijkheden van foto's/video's**

### **Een foto vergroten**

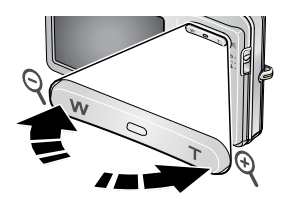

- **1** Druk op de knop T voor een vergroting van 1-8x.
- **2** Druk op  $\blacktriangle$   $\blacktriangleright$   $\blacktriangleleft$   $\blacktriangleright$  om andere delen van de foto te bekijken.
- **3** Druk op de OK-knop om terug te gaan naar 1x.

## **Foto's/video's verwijderen**

- **1** Druk op de Review-knop (Bekijken).
- **2** Druk op  $\mathcal{U}$  om naar de vorige/volgende foto/video te gaan.
- **3** Druk op de Delete-knop (Verwijderen).
- **4** Volg de aanwijzingen op het scherm.

### **De functie Verwijderen annuleren gebruiken**

Als u per ongeluk een foto verwijdert, kunt u de functie Verwijderen annuleren gebruiken om de foto terug te halen. Deze functie is alleen beschikbaar onmiddellijk nadat u een foto hebt verwijderd.

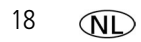

## **Kodak Perfect Touch-technologie gebruiken**

Met Kodak Perfect Touch-technologie krijgt u mooiere, helderdere foto's.

- **1** Druk op de Review-knop (Bekijken).
- **2** Druk op  $\mathcal{U}$  om naar de vorige/volgende foto te gaan.
- **3** Druk op de Menu-knop en vervolgens op  $\mathcal{A}$  om het tabblad Bewerken te selecteren. Kies Perfect Touch-tech. en druk vervolgens op de OK-knop.

*Er wordt een voorbeeld van de verbetering weergegeven in een gesplitst scherm. Druk op om andere delen van de foto te bekijken.*

**4** Druk op de OK-knop. Volg de instructies op het beeldscherm voor het vervangen van het origineel of om de verbeterde foto op te slaan als een nieuwe foto.

*Een verbeterde foto kan niet opnieuw op de camera worden verbeterd. Kodak Perfect Touch-technologie kan alleen voor foto's worden gebruikt, niet voor video's.*

■ Druk op de Menu-knop om het menu af te sluiten.

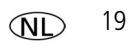

## **Video's bewerken**

### **Een foto maken van een video**

U kunt kiezen voor één frame van een video en er vervolgens een foto van maken die geschikt is voor een afdruk van 10 cm x 15 cm.

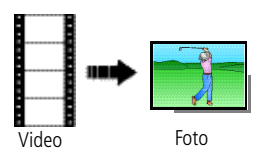

- **1** Druk op de Review-knop (Bekijken) en druk op om een video te zoeken.
- **2** Druk op de Menu-knop en vervolgens op  $\langle \rangle$  om het tabblad Bewerken te selecteren. Kies Foto maken en druk vervolgens op de OK-knop.
- **3** Volg de aanwijzingen op het scherm. *Er is een foto gemaakt. (De originele video blijft behouden.)*
	- Druk op de Menu-knop om het menu af te sluiten.

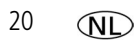

#### **Een afdruk maken van een videoserie**

U kunt van een video 4, 9 of 16 foto's maken die kunnen worden afgedrukt op een afdruk van 10 cm x 15 cm.

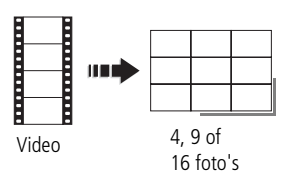

- **1** Druk op de Review-knop (Bekijken) en druk op om een video te zoeken.
- **2** Druk op de Menu-knop en vervolgens op  $\langle \rangle$  om het tabblad Bewerken te selecteren. Kies Videoserie en druk vervolgens op de OK-knop.
- **3** Kies een optie en druk op de OK-knop.

**Automatisch:** de camera kiest het eerste en het laatste frame en vervolgens 2, 7 of 14 frames met gelijke tussenafstanden.

**Handmatig:** u kiest het eerste en het laatste frame en vervolgens kiest de camera 2, 7 of 14 frames met gelijke tussenafstanden.

**Vol. handm.:** u kiest 4, 9 of 16 frames.

**Bladwijzers gebruiken:** er worden frames gebruikt die met een bladwijzer zijn gemarkeerd.

*Er wordt een foto met 4, 9 of 16 afbeeldingen gemaakt. Als u minder dan 4 of 9 bladwijzers hebt, worden er videoframes met gelijke tussenafstanden gebruikt.* 

■ Druk op de Menu-knop om het menu af te sluiten.

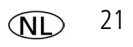

## **Meerdere foto's of video's selecteren**

Gebruik de functie voor het selecteren van meerdere foto's of video's als u twee of meer foto's/video's wilt afdrukken, kopiëren, verwijderen, enz. (De functie Meerdere foto's/video's selecteren werkt het beste in de modus Multifoto.)

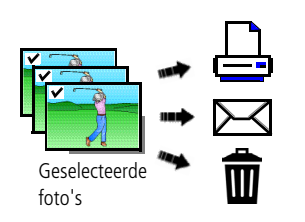

- **1** Druk op de Review-knop (Bekijken) en druk vervolgens op  $\blacktriangleleft$  om een foto/video te zoeken.
- **2** Druk op de OK-knop als u foto's of video's wilt selecteren.

*Er wordt een vinkje weergegeven op de foto. U kunt nu de geselecteerde foto's afdrukken, kopiëren, verwijderen, enz. Als u nogmaals op de OK-knop drukt, wordt het vinkje verwijderd.*

### **Als miniaturen (multifoto) bekijken**

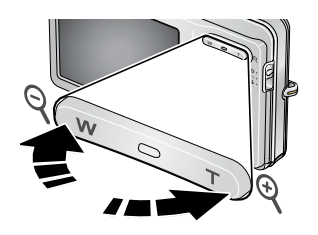

- **1** Druk op de Review-knop (Bekijken).
- **2** Druk op de knop W als u de weergave van één foto wilt wijzigen in miniaturen (multifoto).
- **3** Druk op de knop T als u wilt terugkeren naar de weergave van één foto.
	- Druk op de Review-knop (Bekijken) als u de modus Bekijken wilt afsluiten.

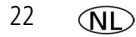

# **3 Cameraproblemen oplossen**

#### **Problemen met de camera**

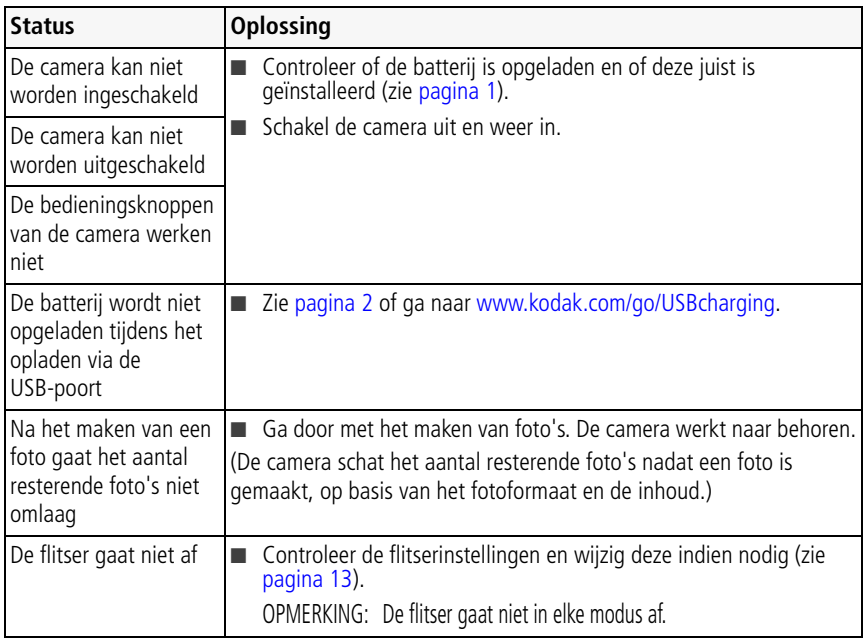

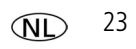

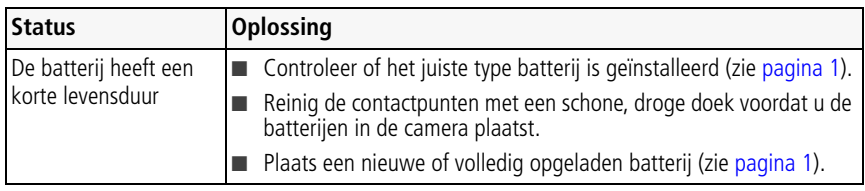

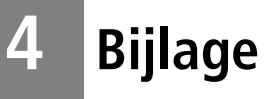

#### **Een upgrade van uw software en firmware uitvoeren**

Download de nieuwste versies van de software die op de cd met Kodak EasyShare-software wordt meegeleverd en van de camerafirmware (de software waarmee de camera wordt aangestuurd). Ga naar [www.kodak.com/go/m873downloads](http://www.kodak.com/go/m873downloads).

#### **Conformiteitsverklaring FCC**

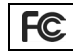

Kodak EasyShare M873 zoom digitale camera

Deze apparatuur is getest en is in overeenstemming bevonden met de limieten van een Klasse B digitaal apparaat, conform Deel 15 van de FCC-voorschriften. Deze beperkingen zijn bedoeld om een redelijke bescherming te bieden tegen schadelijke storingen in een woonomgeving. Deze apparatuur produceert en gebruikt energie in het radiofrequentiegebied en kan deze uitstralen, en kan, indien niet volgens de instructies geïnstalleerd en gebruikt, schadelijke storing aan radiocommunicatie veroorzaken. Er is echter geen garantie dat in bepaalde situaties geen storing zal optreden. Als deze apparatuur schadelijke storing in radio- of televisieontvangst veroorzaakt, wat kan worden vastgesteld door de apparatuur in en uit te schakelen, kan de gebruiker proberen deze storing op te heffen op één of meer van de volgende manieren: 1) de ontvangstantenne verplaatsen of anders richten; 2) de afstand tussen het apparaat en de ontvanger vergroten; 3) de apparatuur aansluiten op een andere contactdoosgroep dan die waarop de ontvanger is aangesloten; 4) de verkoper of een ervaren radio- of tv-monteur raadplegen. Wijzigingen of modificaties aan deze apparatuur die niet uitdrukkelijk zijn goedgekeurd door de partij die verantwoordelijk is voor de nakoming van de voorschriften, kunnen het recht van de gebruiker om deze apparatuur te bedienen, ongeldig maken. Als afgeschermde interfacekabels bij het product zijn geleverd of elders gedefinieerde componenten of toebehoren voor installatie bij dit product zijn voorgeschreven, dienen deze te worden gebruikt om aan de FCC-voorschriften te voldoen.

*www.kodak.com/go/m873support* 25

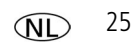

#### **Elektrisch en elektronisch afval**

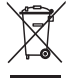

In Europa: ter bescherming van uw gezondheid en het milieu dient u dit product aan het einde van de levenscyclus naar een afvalverzamelplaats te brengen die speciaal voor dit doel is ontwikkeld (gescheiden van het huishoudelijke afval). Neem voor meer informatie contact op met de verkoper, de afvaldienst of met de gemeente. U kunt ook naar [www.kodak.com/go/recycle](http://www.kodak.com/go/recycle) gaan. (Gewicht product: 105 g.)

**C-Tick (Australië)**

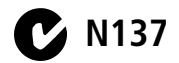

## **Kodak**

Eastman Kodak Company Rochester, New York 14650, Verenigde Staten © Eastman Kodak Company, 2007 Kodak, EasyShare en Perfect Touch zijn handelsmerken van Eastman Kodak Company. 4J6248\_nl

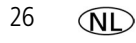